Grazie per aver acquistato lo Yamaha CS-500.

Il presente documento guida l'utente nella preparazione necessaria all'uso del prodotto. Prima di usare il prodotto, procedere come segue.

**Step**

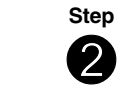

# 2 **Inserire le batterie nel telecomando**

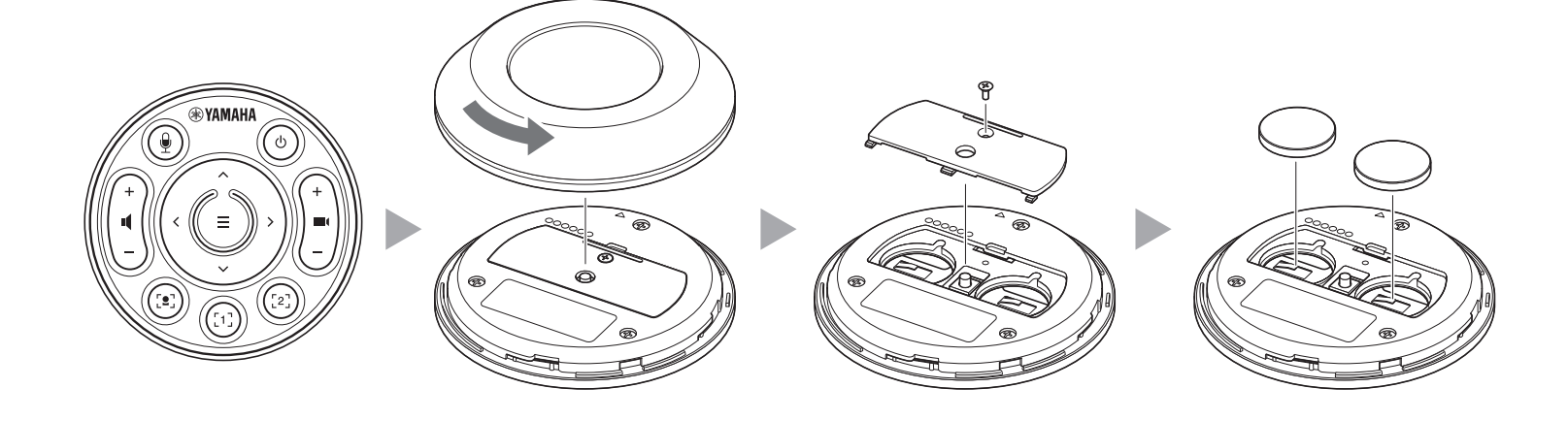

**Step** 3 **Accoppiamento del telecomando**

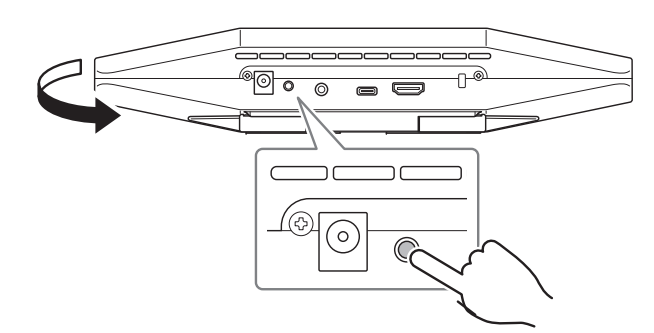

## **Precauzioni**

Le precauzioni di sicurezza per l'uso del CS-500 sono fornite nel documento incluso: CS-500 Guida alla sicurezza. Leggerle attentamente prima di procedere.

# **Verificare gli articoli inclusi**

- CS-500 (dispositivo)
- Leggi prima (questo manuale)
- CS-500 Guida alla sicurezza
- Cavo USB 2.0 (da tipo C a tipo A, 5 m)

• Cavo HDMI (2 m)

#### • Coperchio dell'obiettivo

- Telecomando
- Batteria a bottone (CR2032) × 2
- Adattatore CA con cavo d'alimentazione (CW2002100)
- Fascetta per cavi

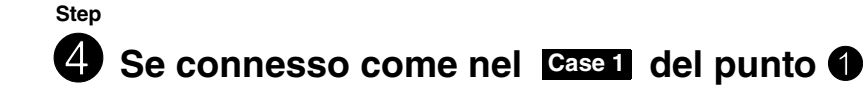

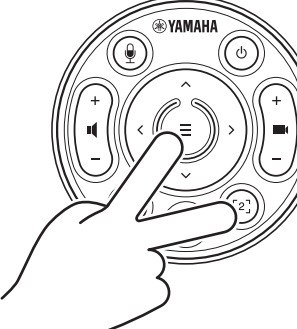

**Preparare il dispositivo**

**Case 1**

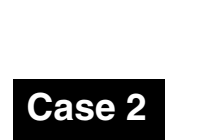

**Per l'uso come dispositivo di** 

**Effettuare i collegamentil** 

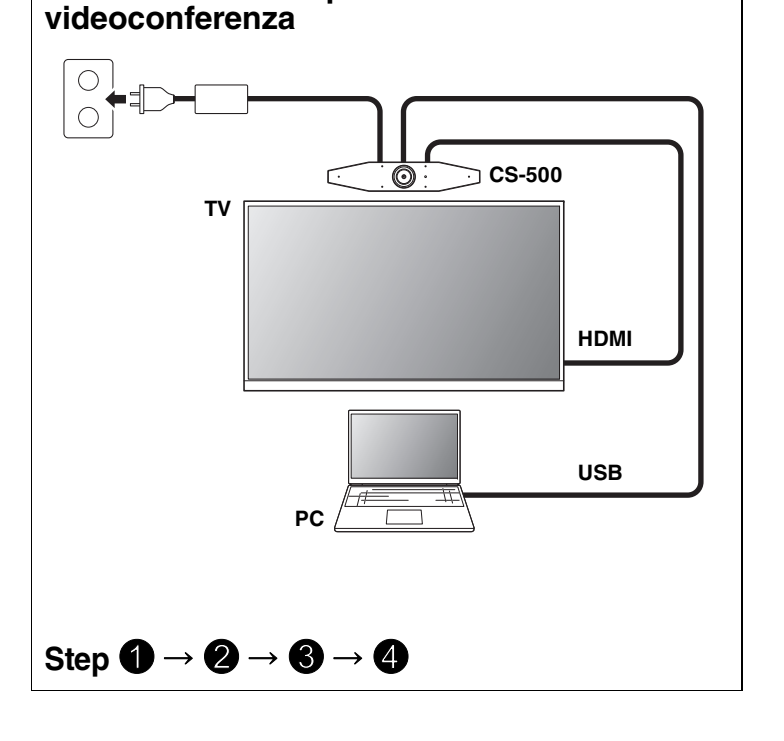

**Per l'uso come webcam**

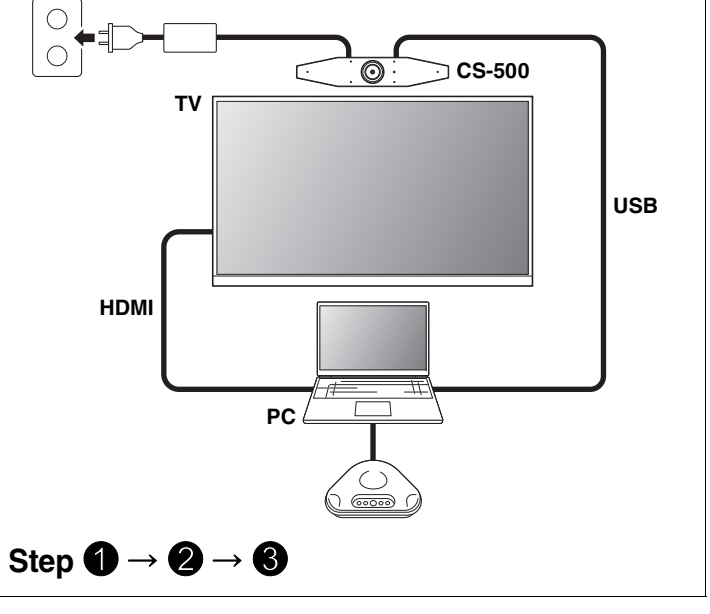

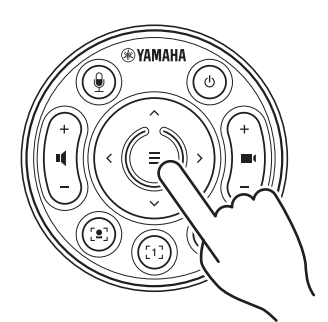

#### **Premere il pulsante [FUNCTION] per almeno 2 secondi.**

Il LED sul pannello anteriore del dispositivo lampeggia in blu.

#### **Premere il pulsante Menu per almeno 2 secondi.**

L'accoppiamento è terminato quando il LED sul pannello anteriore del dispositivo s'illumina in blu.

#### **Premere il pulsante Menu e il pulsante [2] per almeno**

# **3 secondi.**

La configurazione è terminata quando il LED sul pannello anteriore del dispositivo lampeggia in arancione.

**[Per scaricare software e manuali]** Visualizzare sul o scaricare dal sito web del prodotto.

**Leggi prima CS-500**

**https://download.yamaha.com/**

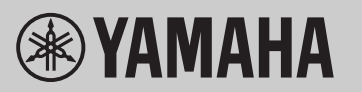

**VIDEO CONFERENCE SYSTEM**

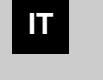

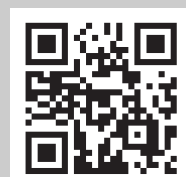

# **Installazione del driver DisplayLink® sul computer**

Per visualizzare lo schermo del computer su un televisore, potrebbe essere necessario installare il driver DisplayLink (DisplayLink su Mac). Se lo schermo del computer non appare sul televisore nemmeno dopo aver verificato quanto segue, installare il driver DisplayLink.

### **Selezione del dispositivo sul computer**

- 1. Nelle impostazioni audio del computer, selezionare "Yamaha CS-500" sia come dispositivo di riproduzione che di registrazione predefinito.
- 2. Nel software di videoconferenza, selezionare CS-500 sia come dispositivo video che audio.

### **Utility software disponibili**

Utility software utilizzabili per configurare il dispositivo secondo l'uso e l'ambiente.

#### **Yamaha CS Manager**

Software che consente di configurare e utilizzare il dispositivo dal computer. Per informazioni sull'installazione e il funzionamento, consultare la guida per l'utente del CS-500.

### **Aggiornamento del firmware del dispositivo**

Questo prodotto è progettato per consentire l'aggiornamento del dispositivo per migliorare il funzionamento, aggiungere funzioni e risolvere problemi. Consigliamo di aggiornare il firmware all'ultima versione. Per informazioni sulla procedura di aggiornamento, consultare la guida per l'utente del CS-500.

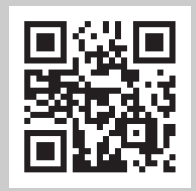

### **Preparare il computer**

▼ **Pagina di scaricamento del driver DisplayLink**

**https://displaylink.com/downloads**

(Il suddetto sito web non è gestito da Yamaha Corporation.)

### **Software**

**[Per scaricare software e manuali]**

Visualizzare sul o scaricare dal sito web del prodotto.

**https://download.yamaha.com/**